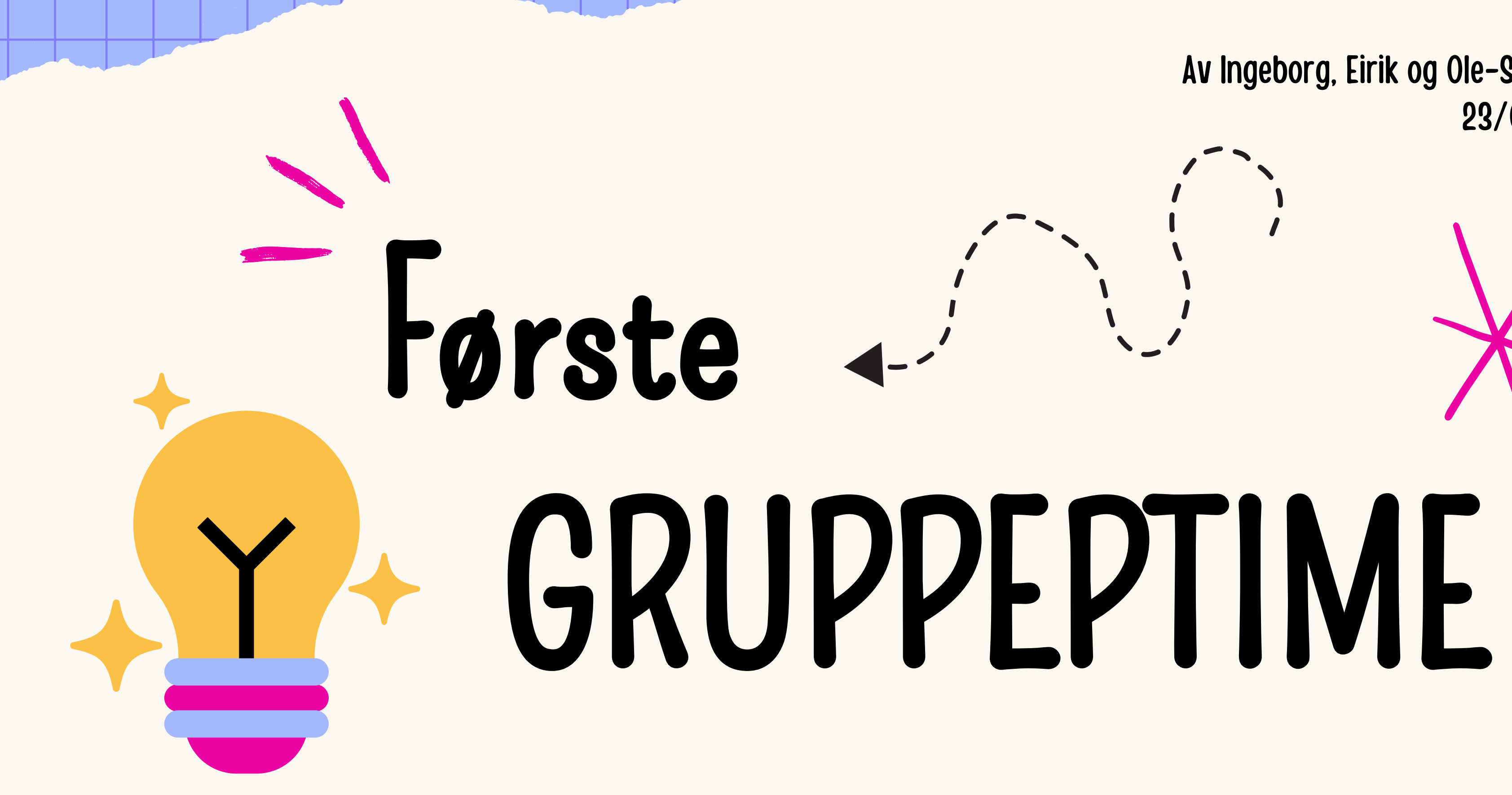

#### Av Ingeborg, Eirik og Ole-Sander 23/01/24

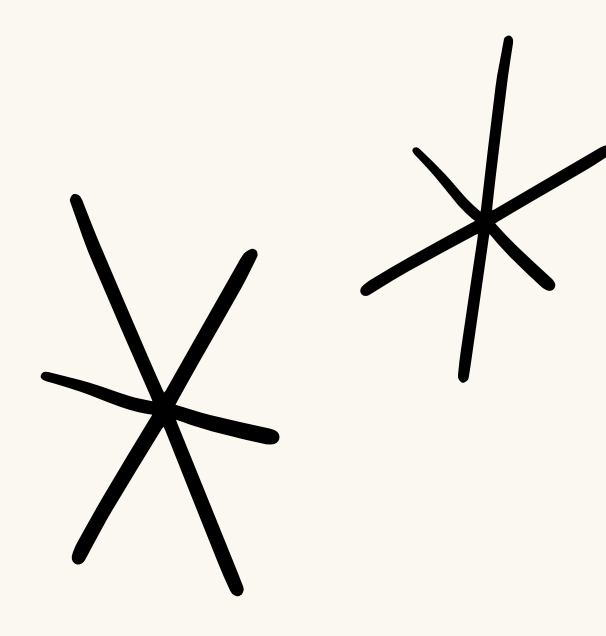

### Hvem er vi

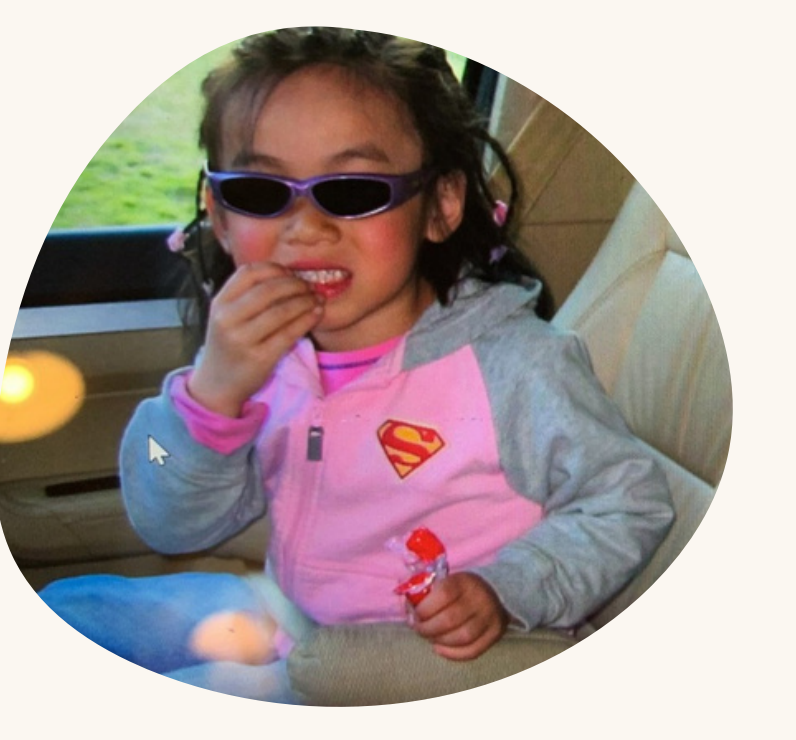

Ole-Sander Eirik Prosa 3. året osjohans@uio.no

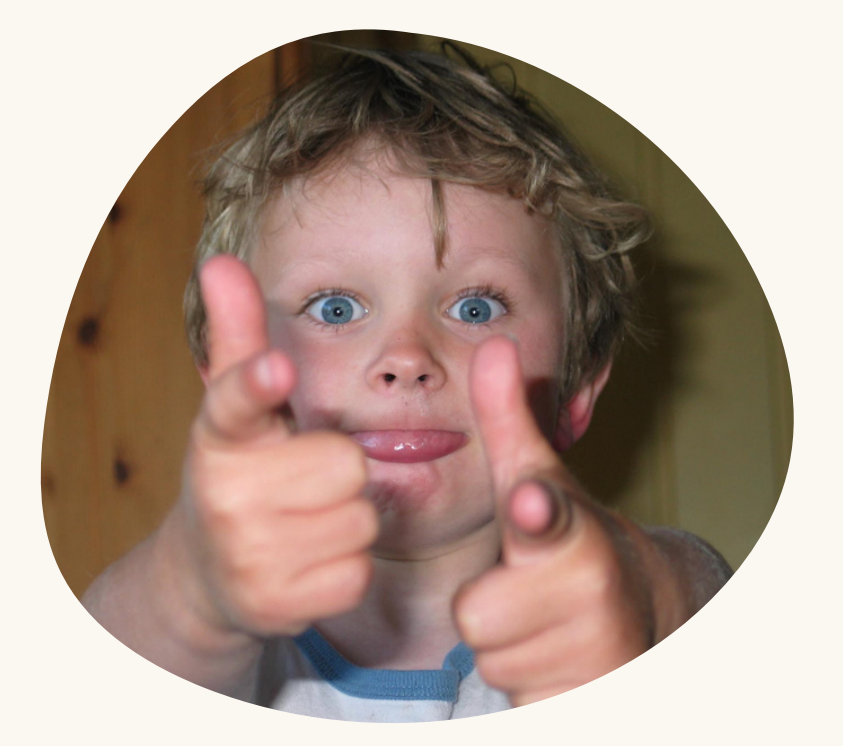

#### Design 4. året eirikjl@uio.no

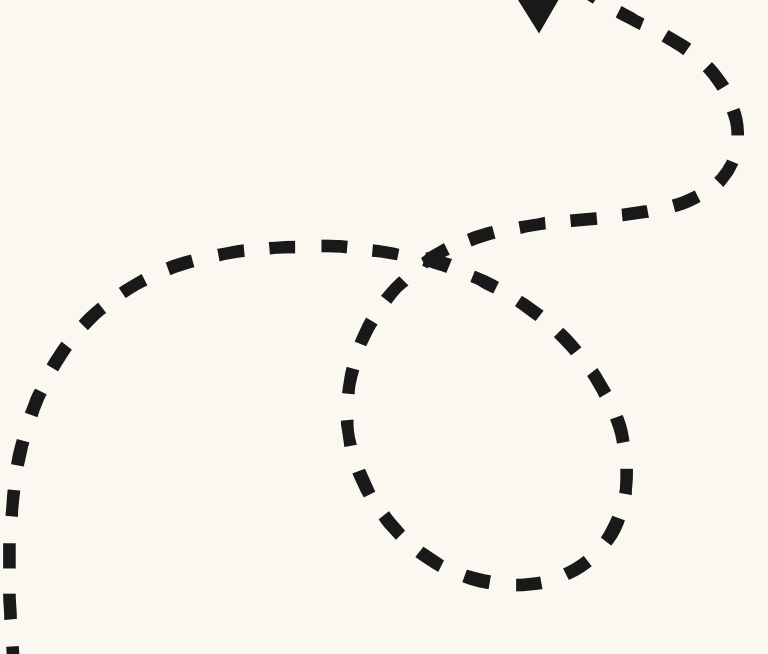

Ingeborg Design 3. året ingebsos@uio.no

# DIN TUR

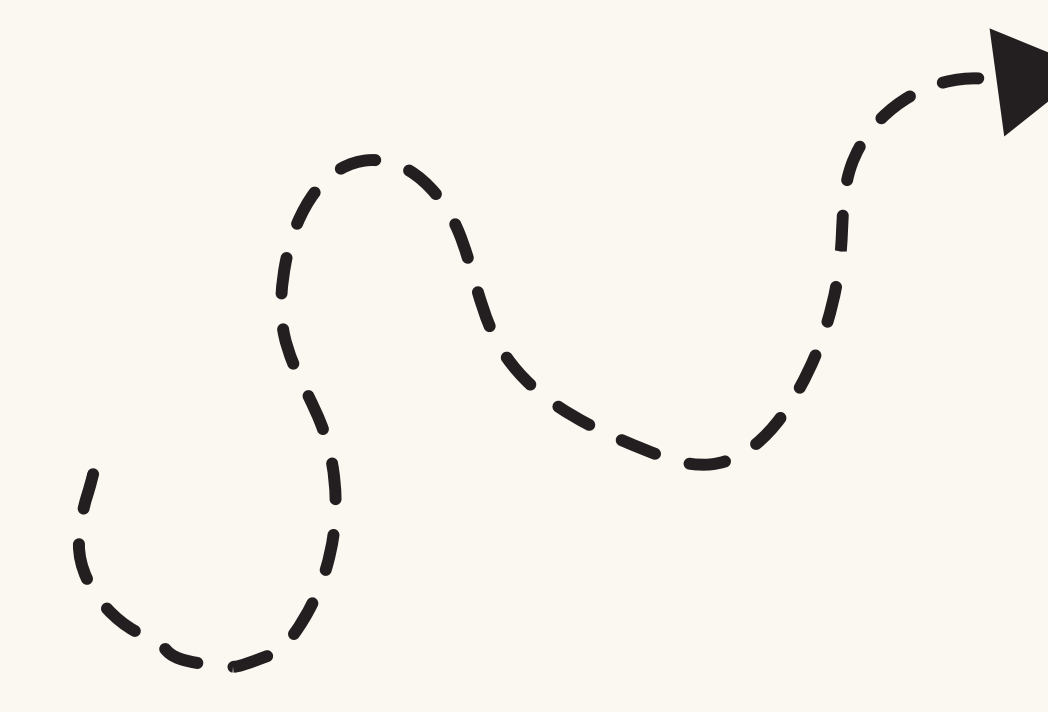

Navn Studieprogram Favoritt emne hittil og hvorfor

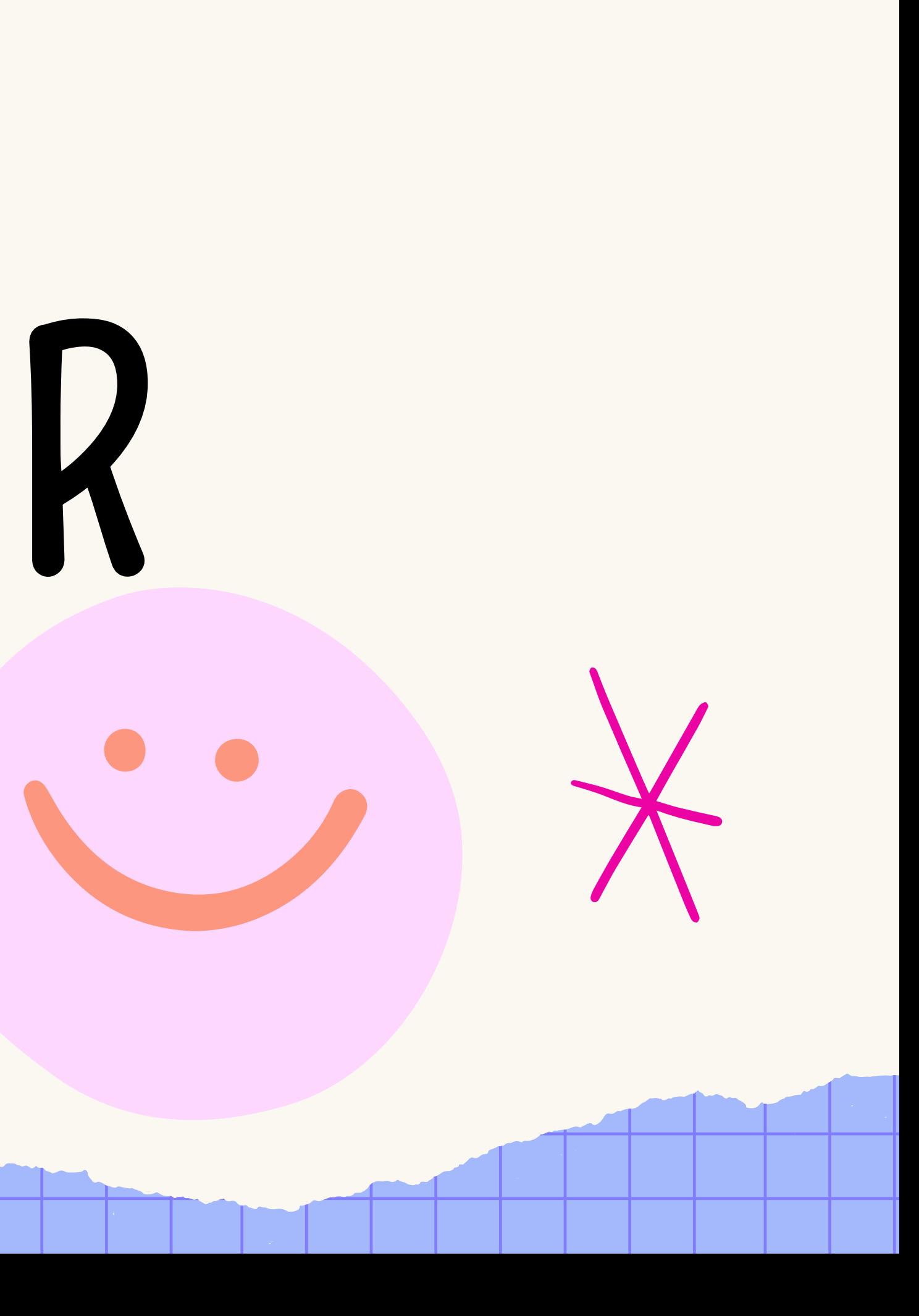

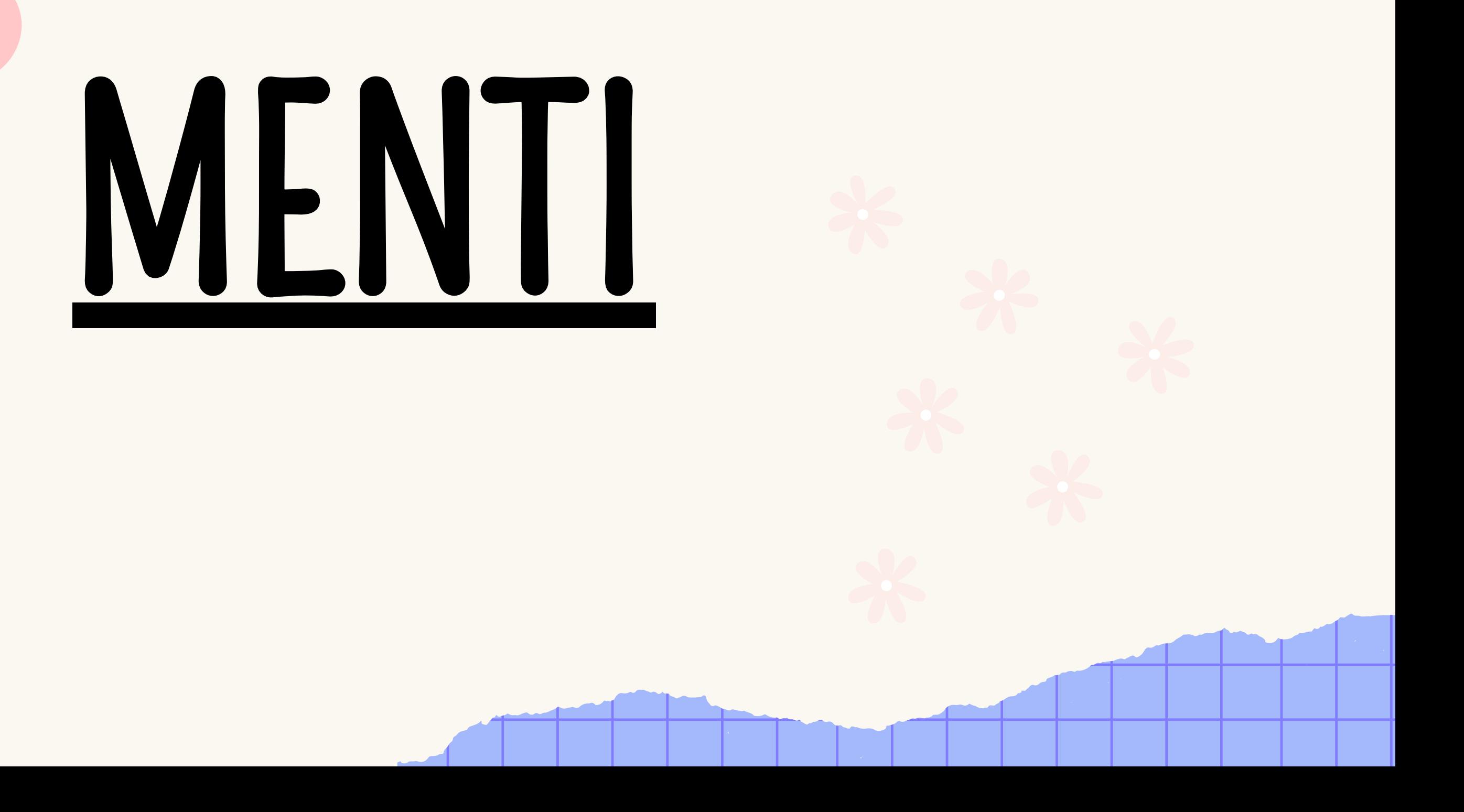

# HUSK INNDELING AV TEAM

HUSK:

Dersom du ikke har avtalt team med noen skal du fremdeles svare på skjemaet og melde inn deg

selv.

Dersom du melder inn flere medstudenter skal de ikke svare på skjemaet.

Frist for innmelding: fredag 2. februar, kl. 23:59

- 
- 
- 

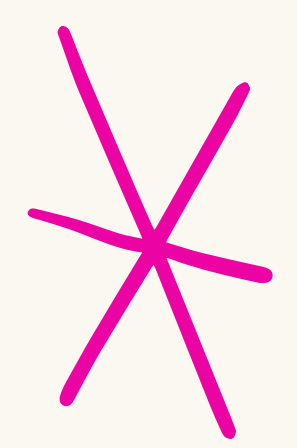

Info

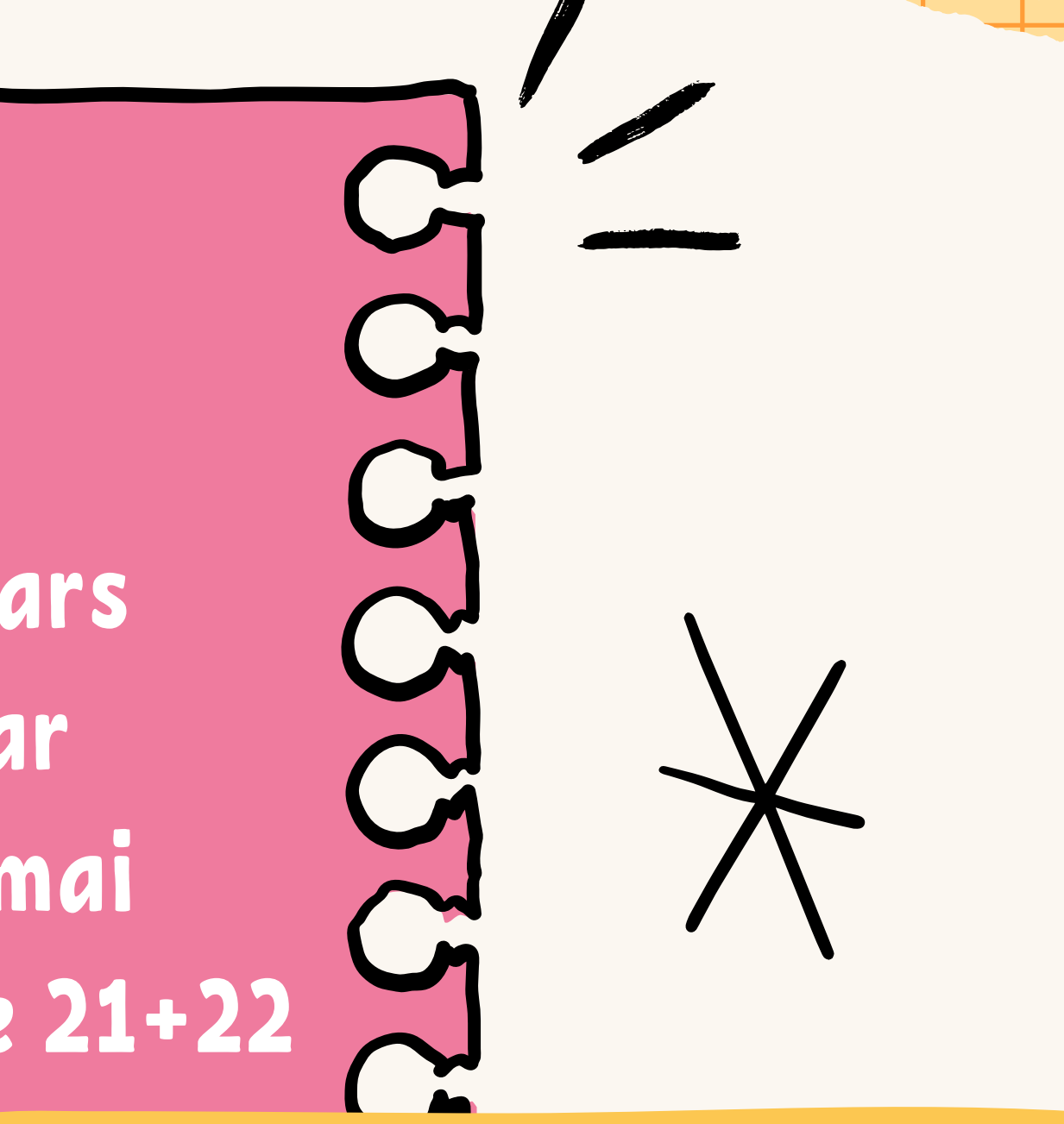

Oblig 1 30.januar Oblig 2 16. februar Oblig 3 (teamarbeid) 1.mars Kickoff fysisk 17. februar Innlevering prosjekt 16. mai Muntlig presentasjon uke 21+22 Eksamen 11. juni

Rapport 35% App med prosjektfiler 35 % Teamaktiviteter 30%

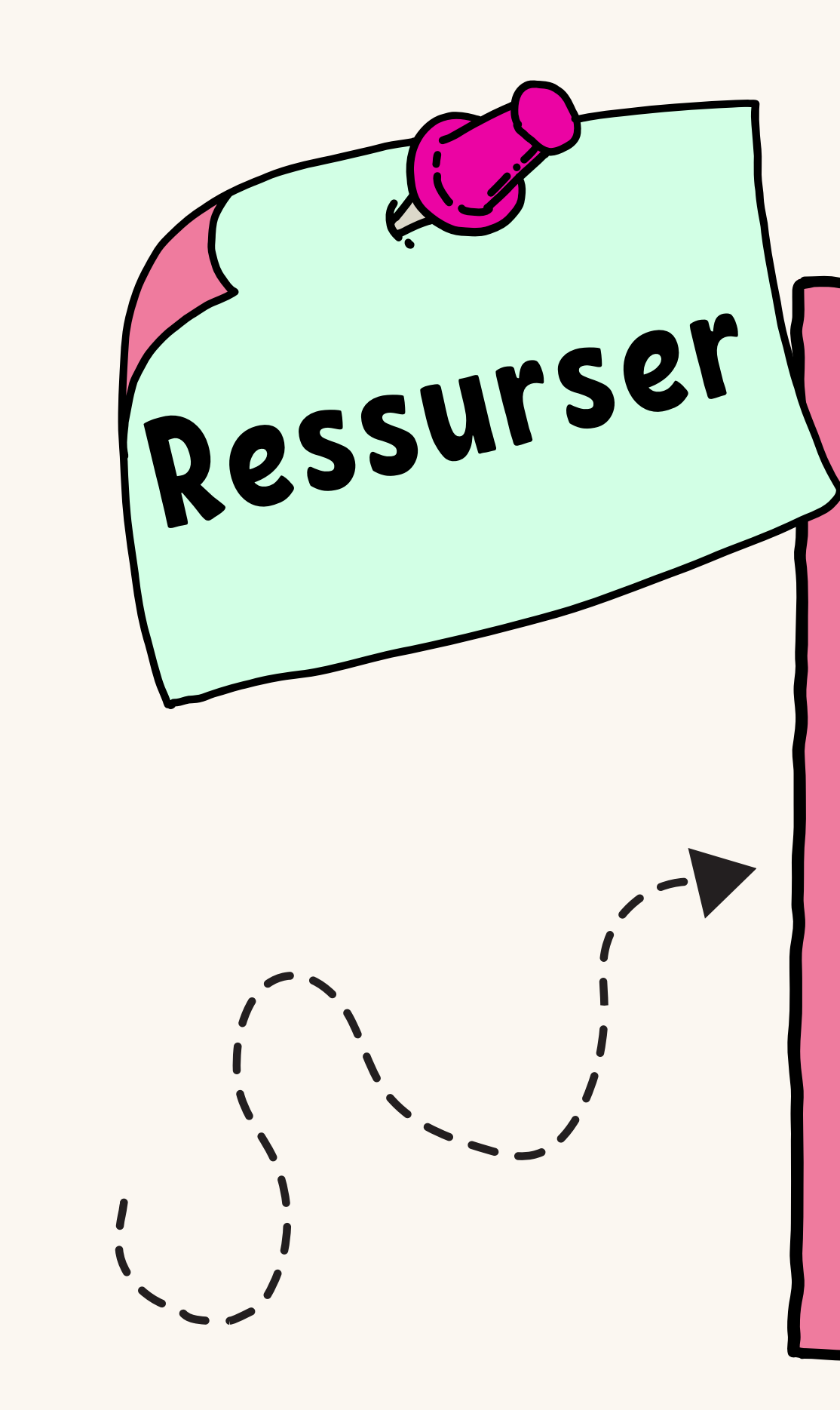

- · [Ukesoppgaver](https://www.uio.no/studier/emner/matnat/ifi/IN2000/v24/ukesoppgaver/)
- Android [dokumentasjon](https://developer.android.com/docs)
- Kotlin [dokumentasjon](https://kotlinlang.org/docs/home.html)
- · [Codelabs](https://developer.android.com/courses/android-basics-compose/course?gclid=EAIaIQobChMImqPOto7ngwMV3c3CBB2neAtEEAAYASAAEgL3aPD_BwE&gclsrc=aw.ds)
- GPT
- Youtube
- Forelesninger
- Gruppetimer
- Gruppelærere
- Hverandre "Rubber duck"

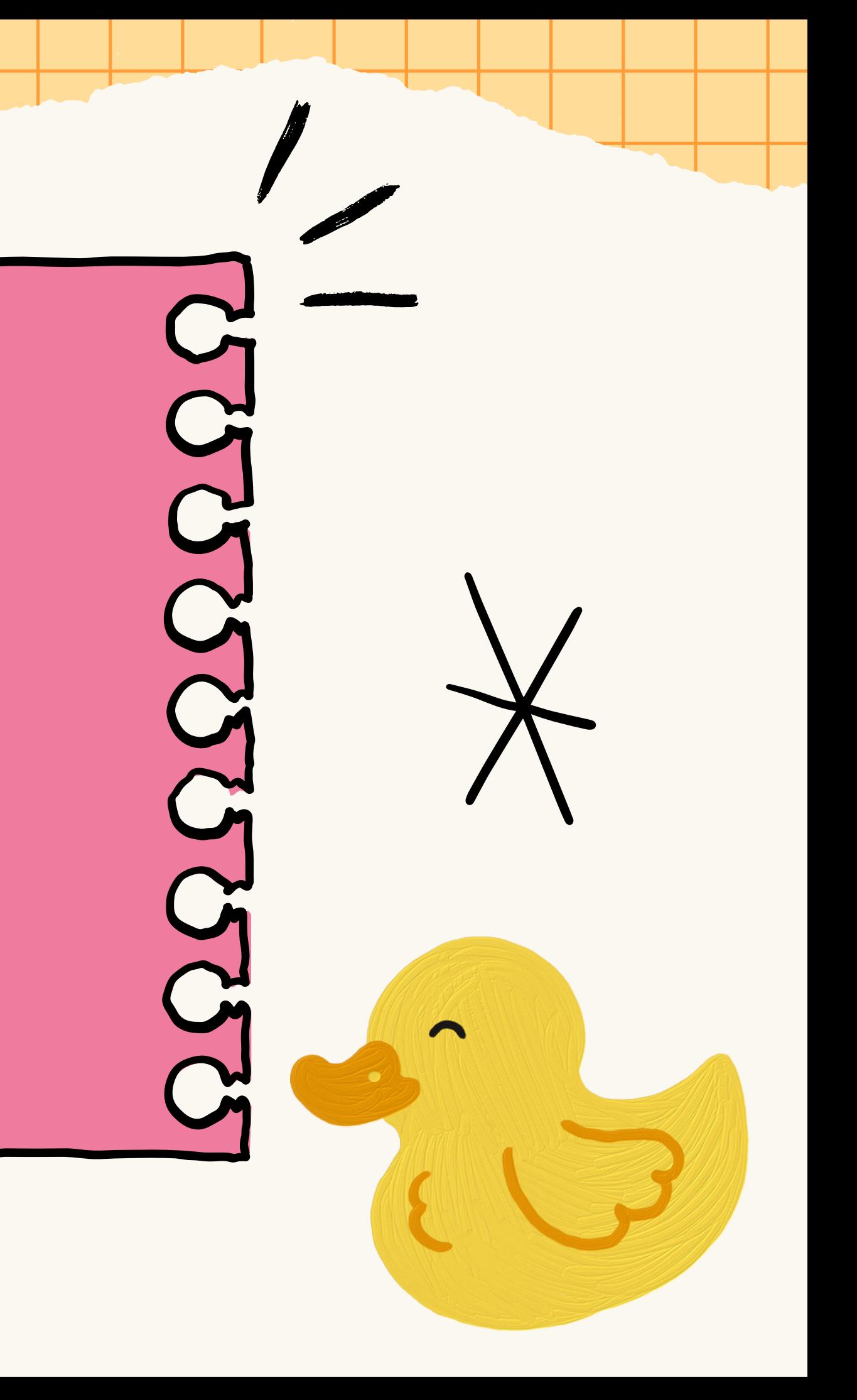

# Vår app: Dårlig

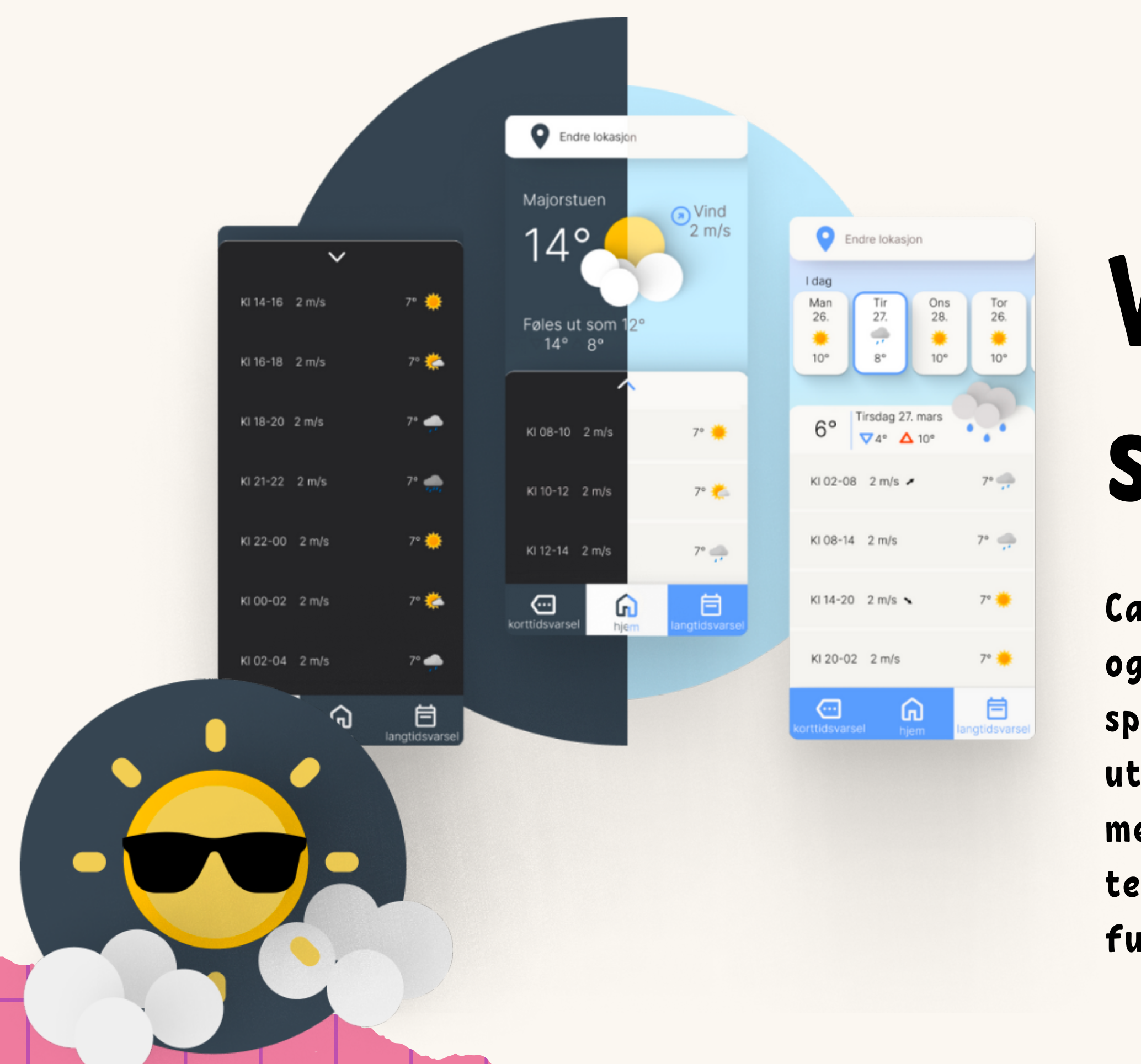

sikt

Case: I dette caset skal dere dog ta det litt lenger og lage noe som ikke er beregnet for alle, men spesialisert for blinde og svaksynte. Her blir man utfordret til å tenke nytt og lage menystrukturer med få og store knapper, fortrinnsvis også med tekst-til-tale hvis mulig (det er mulig det ikke fungerer i Android Studio).

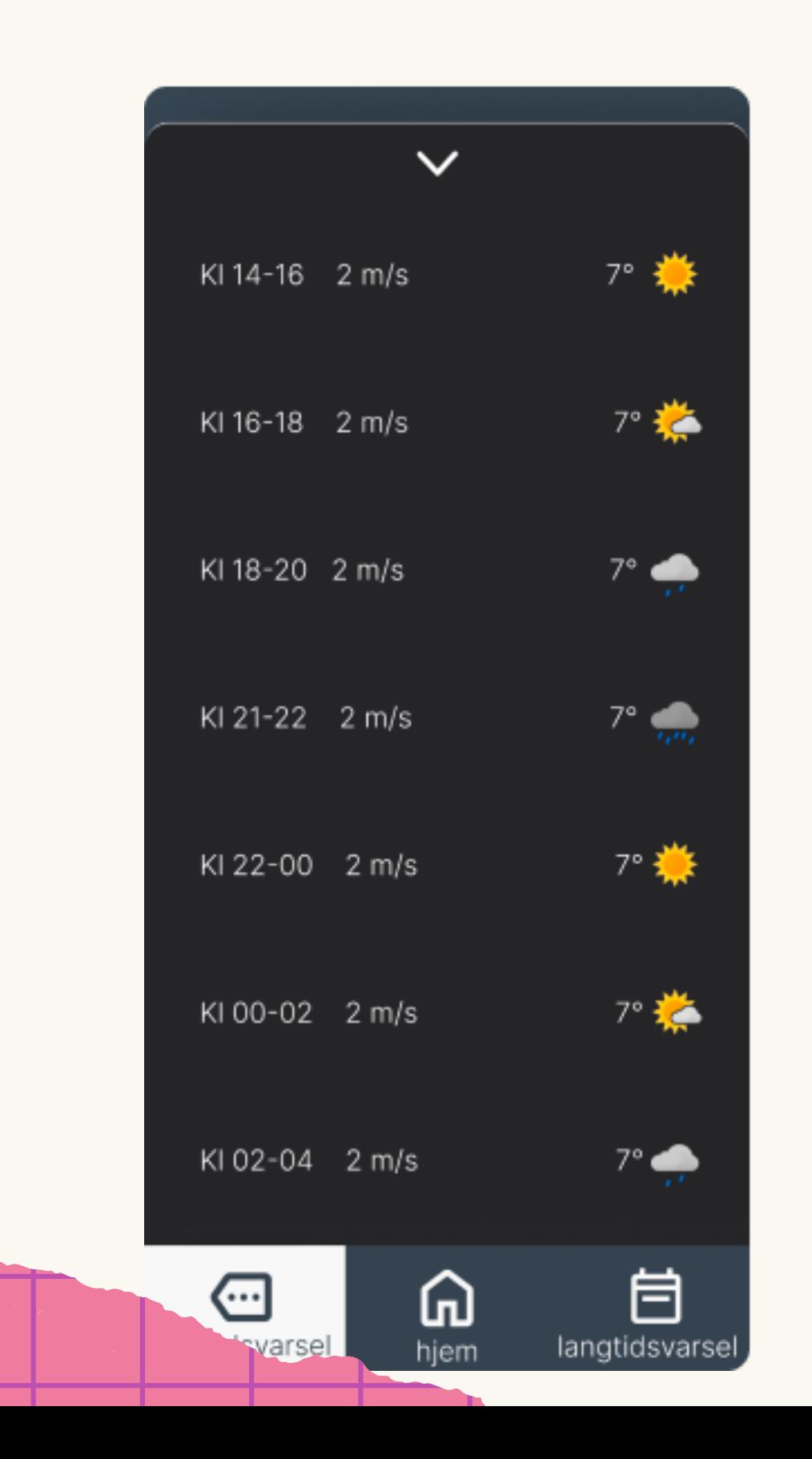

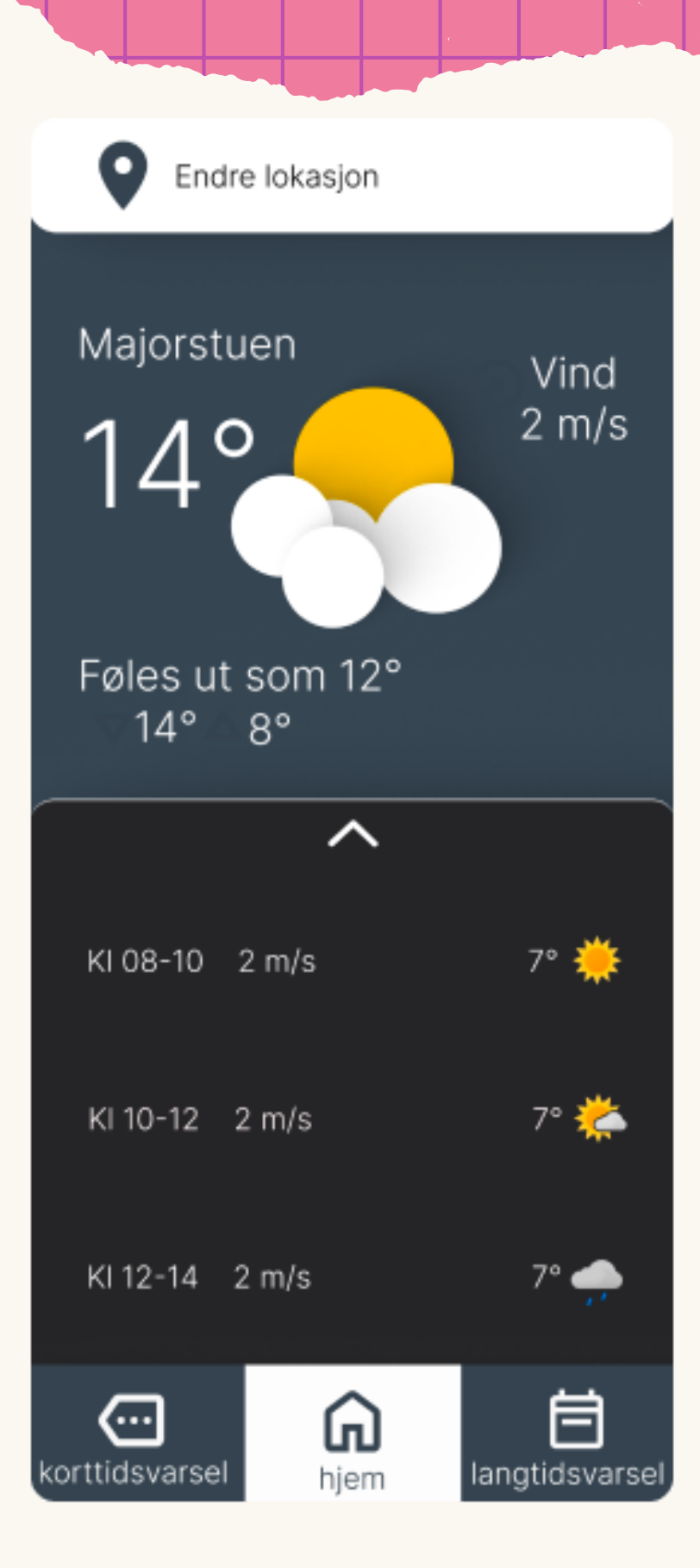

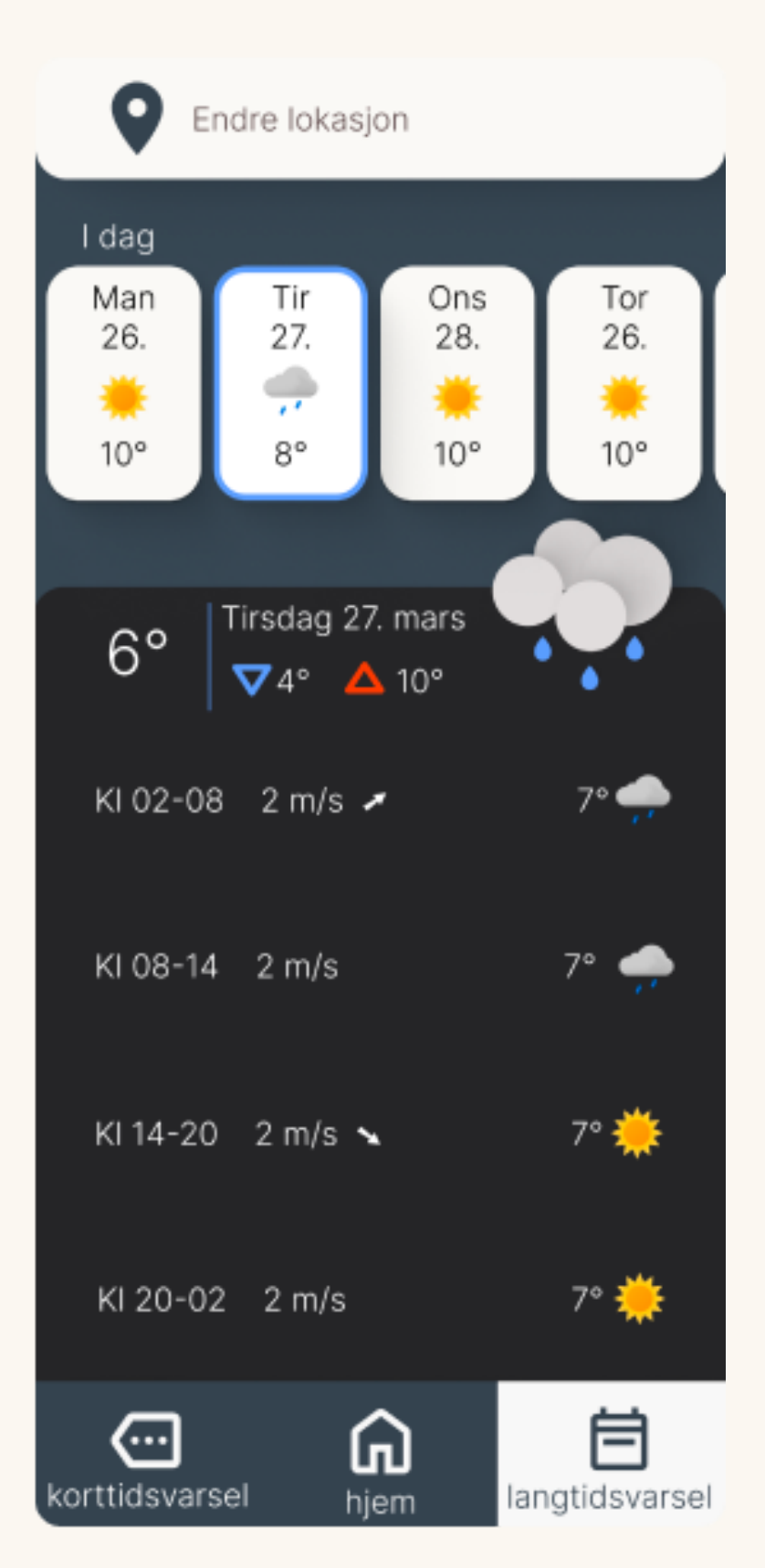

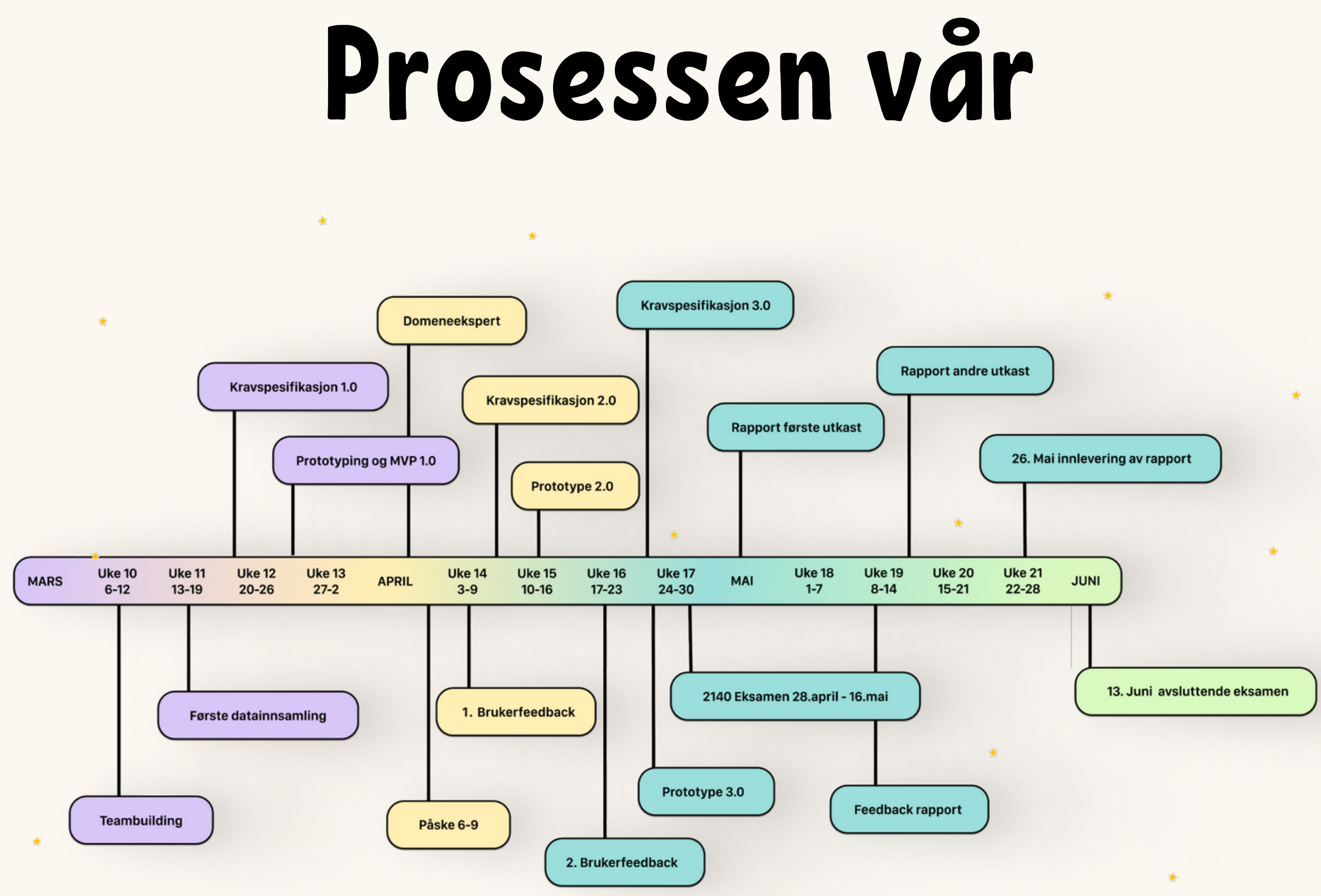

#### Men husk det er nye evalueringskrav i år!

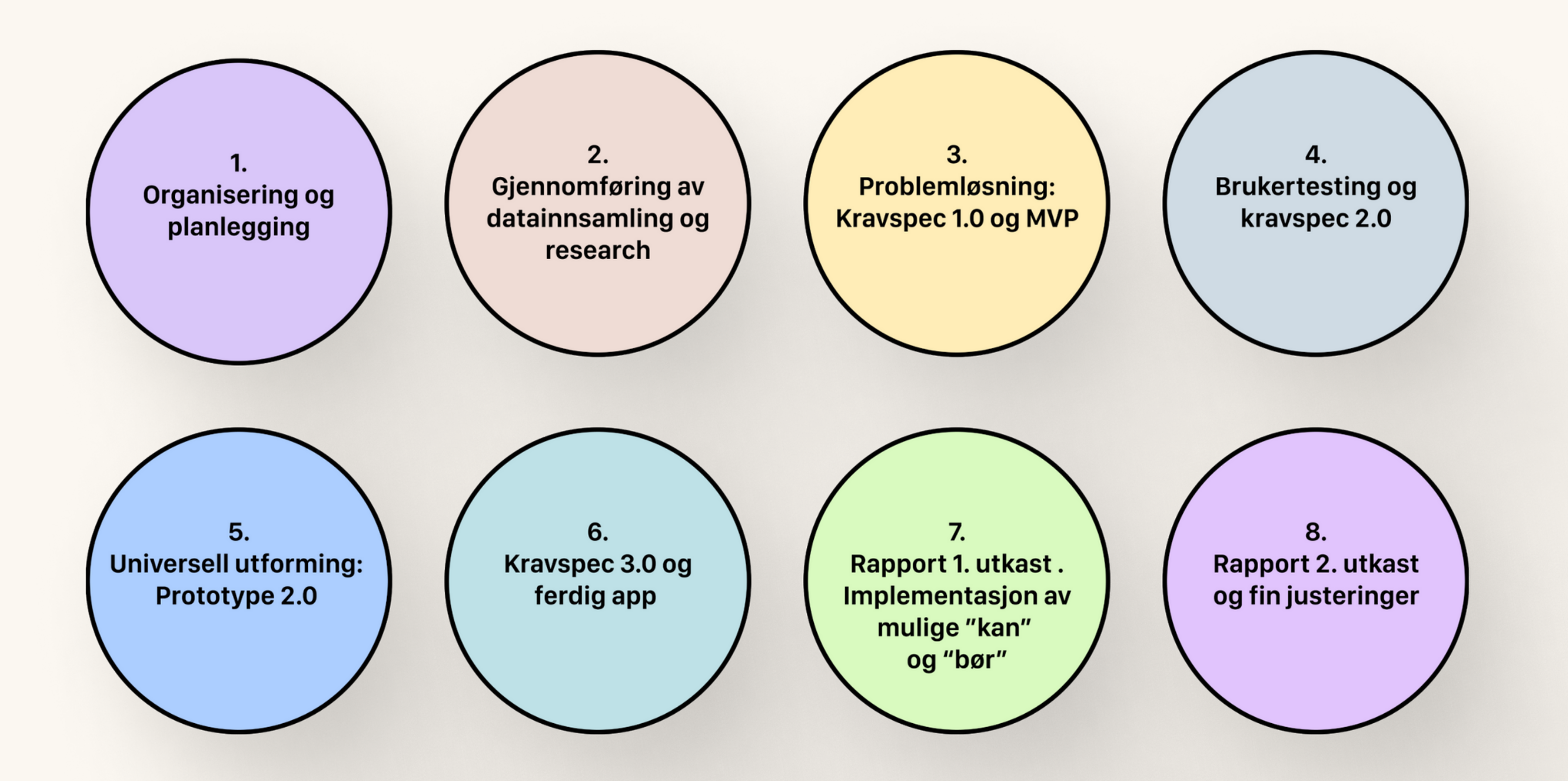

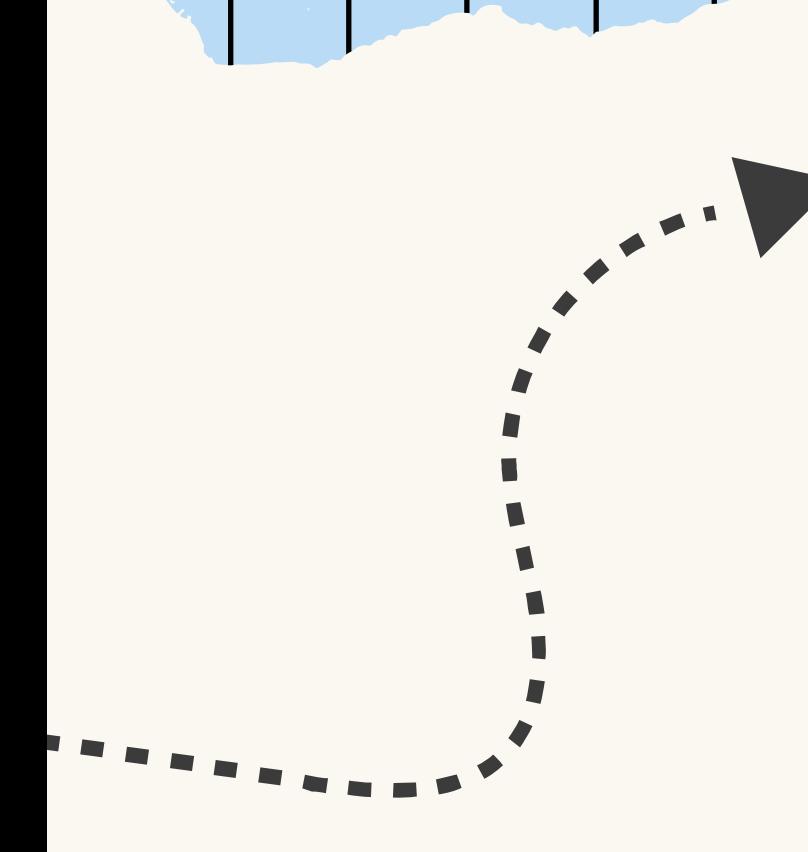

 $\overline{\phantom{a}}$ 

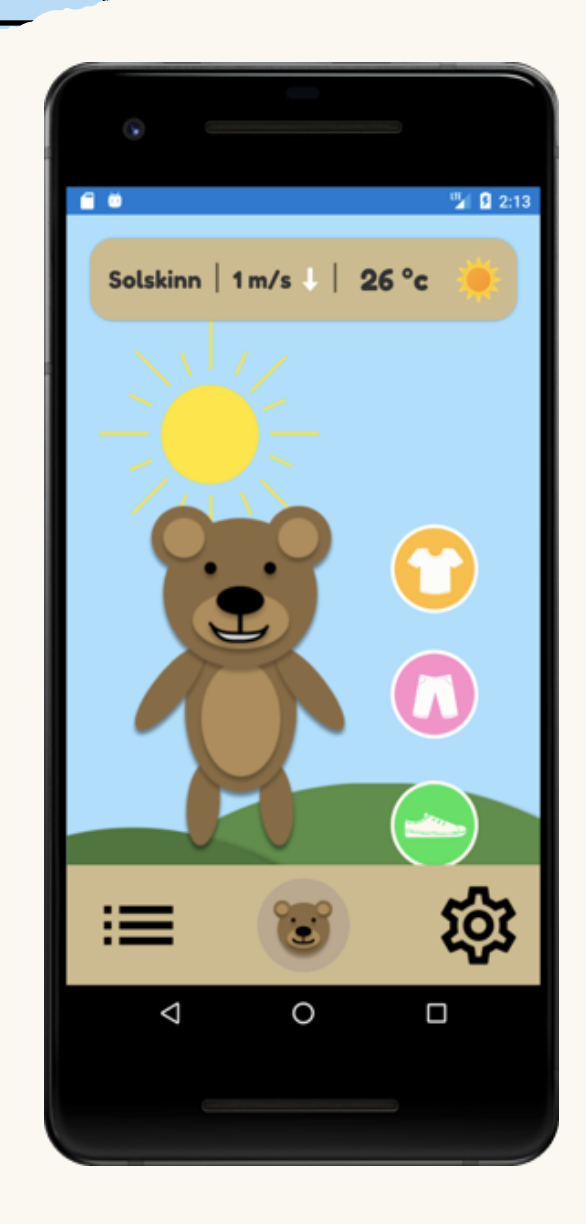

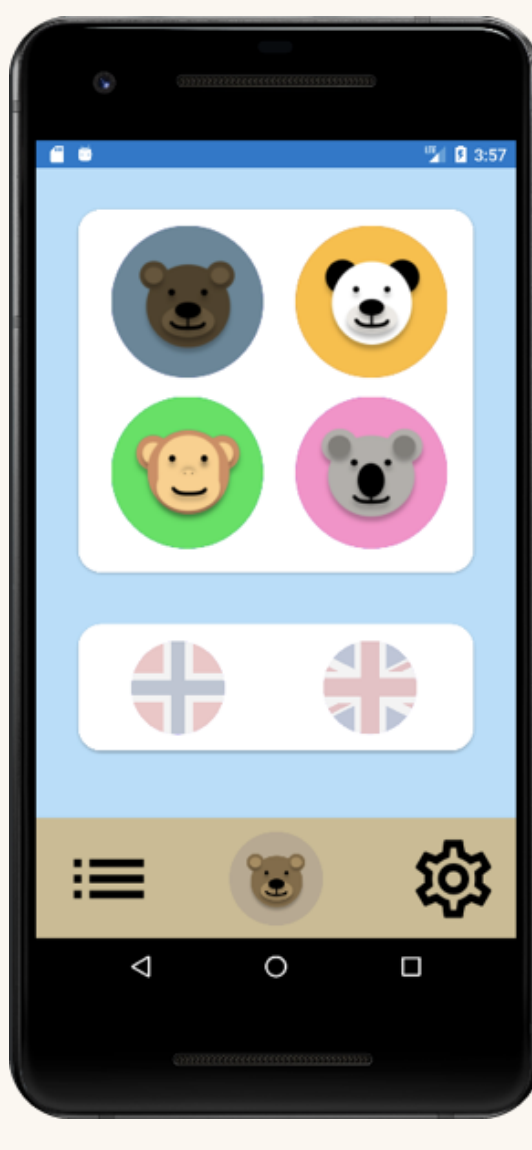

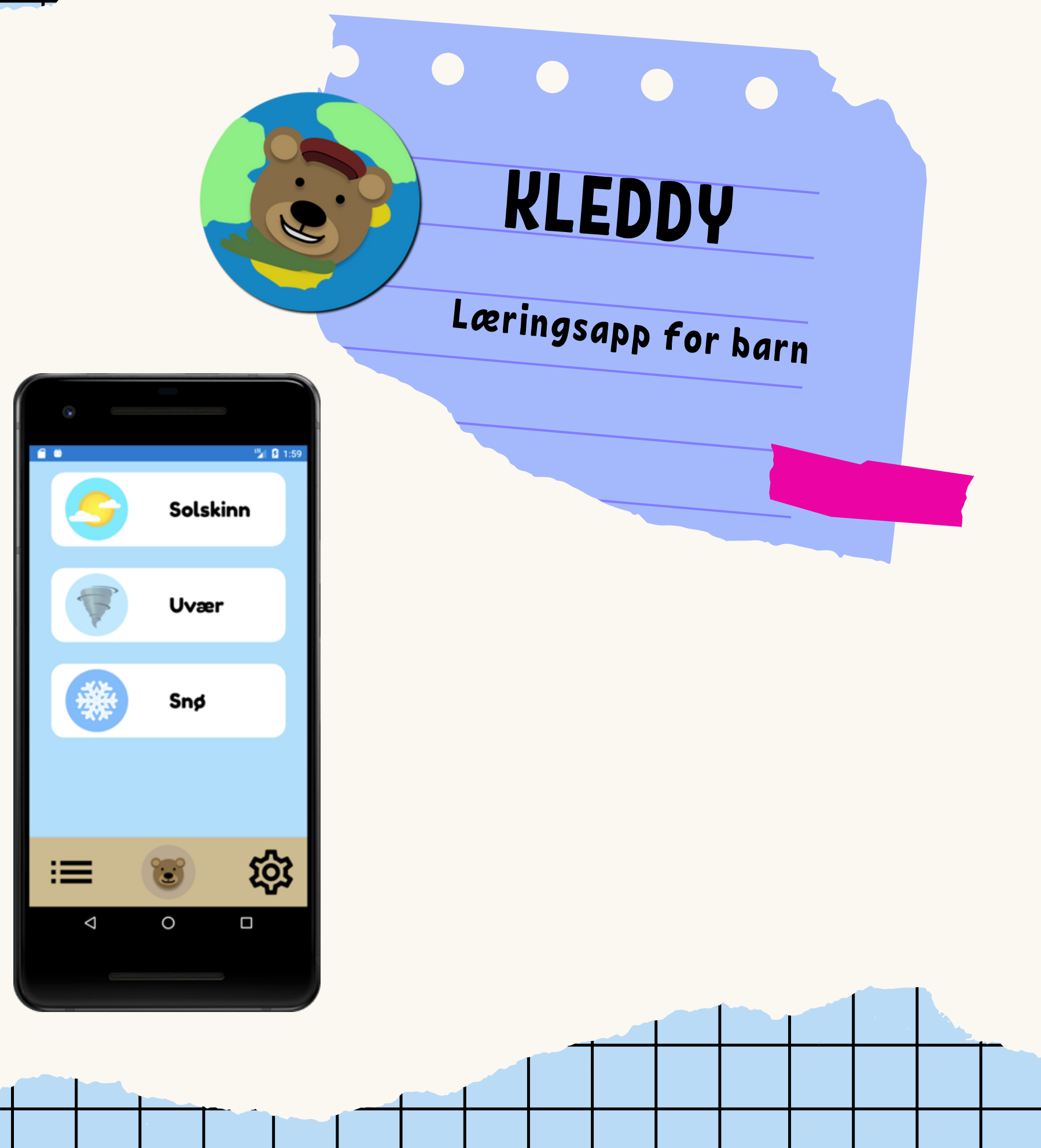

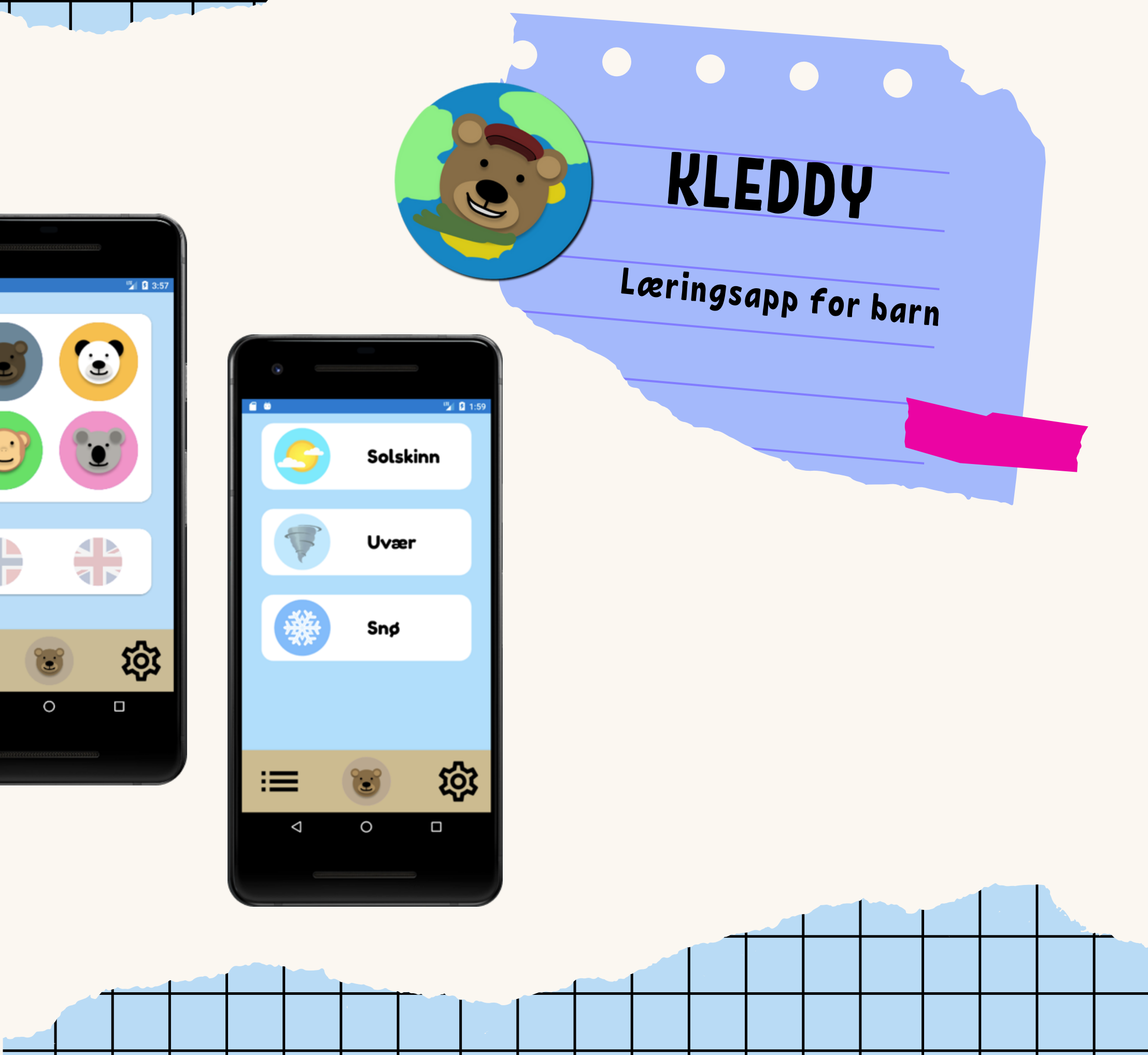

# Veldig åpen case

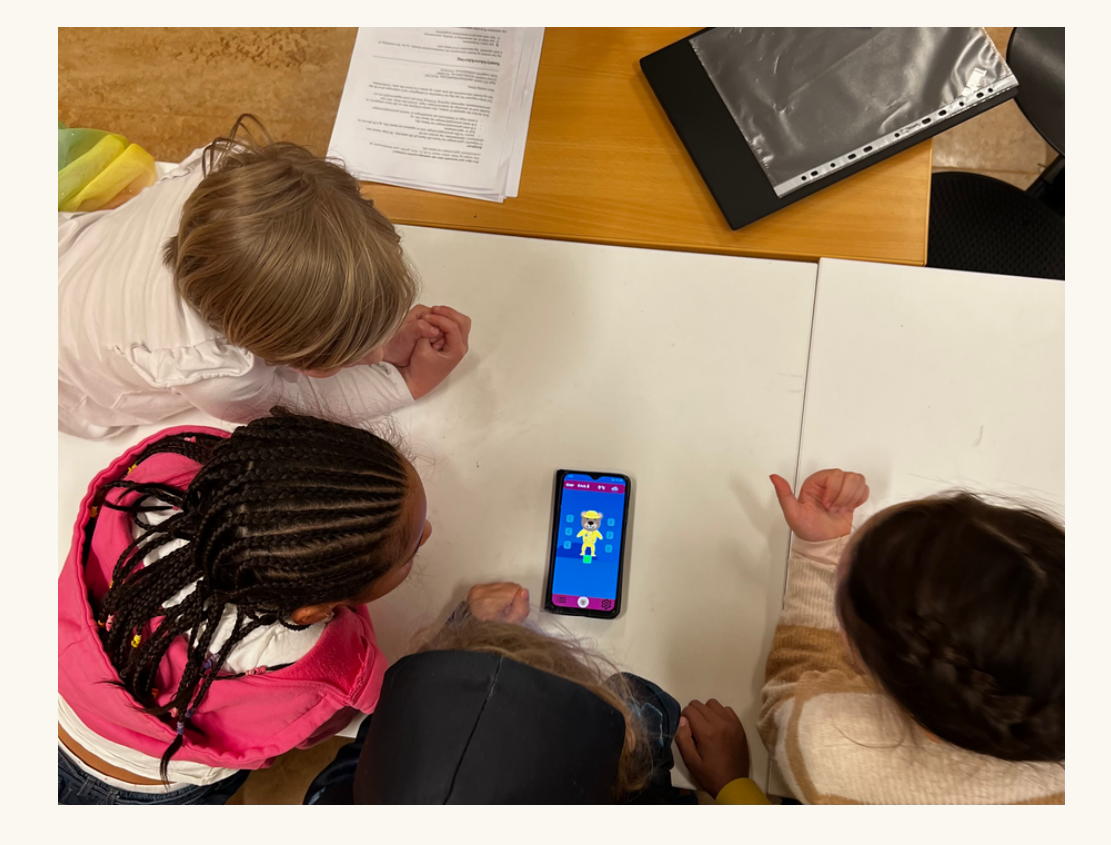

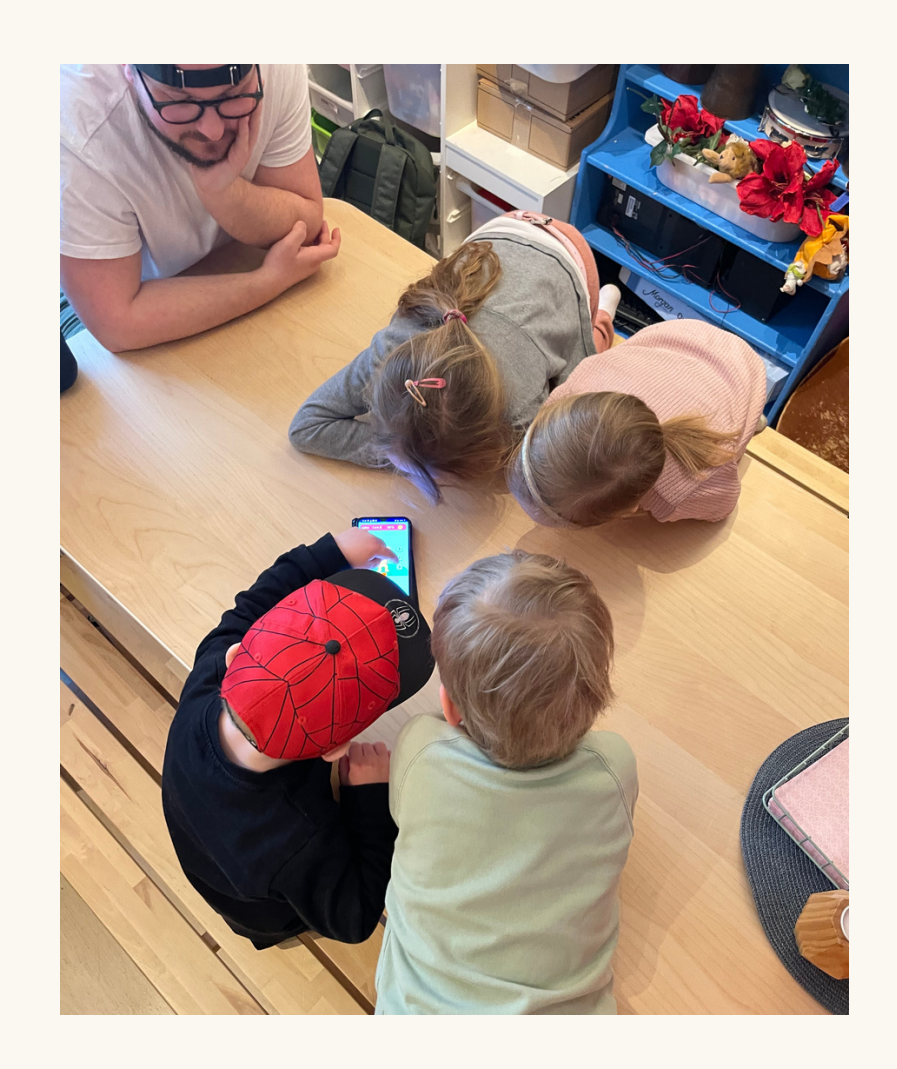

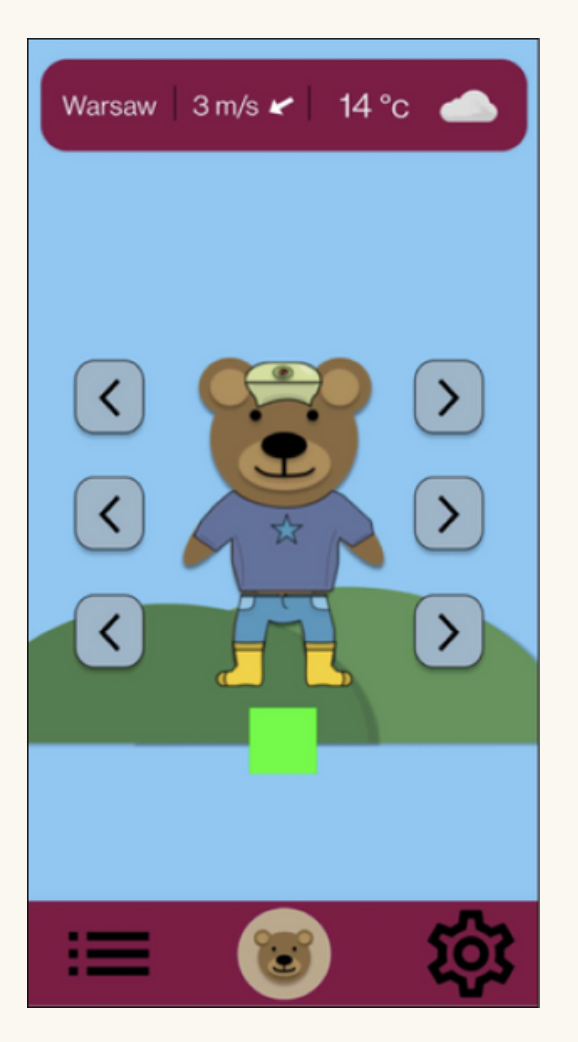

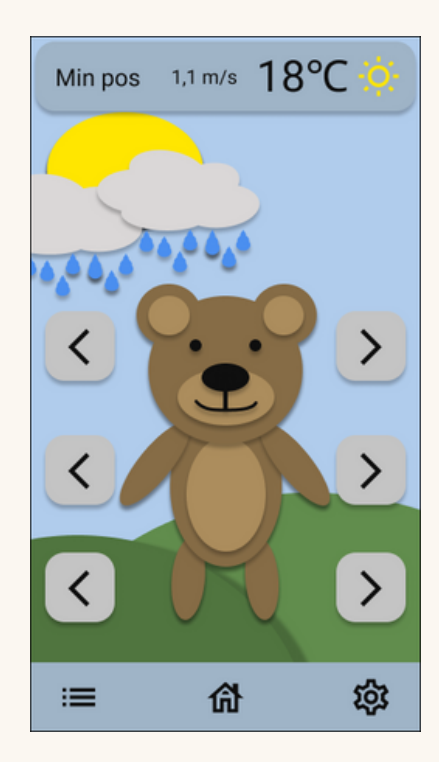

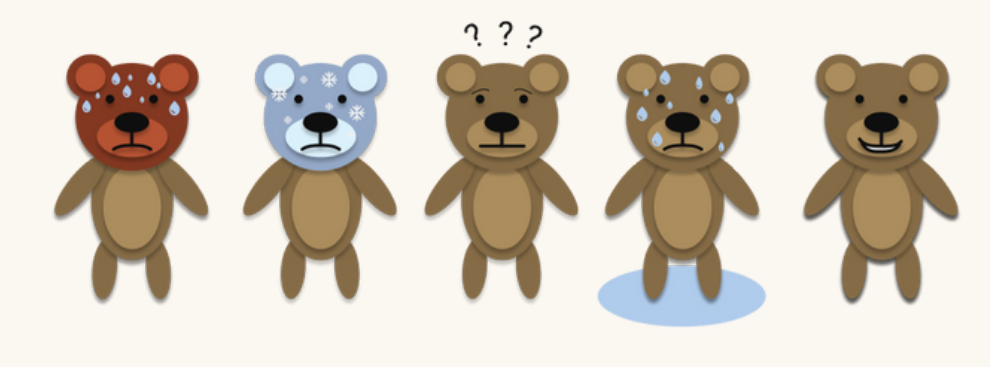

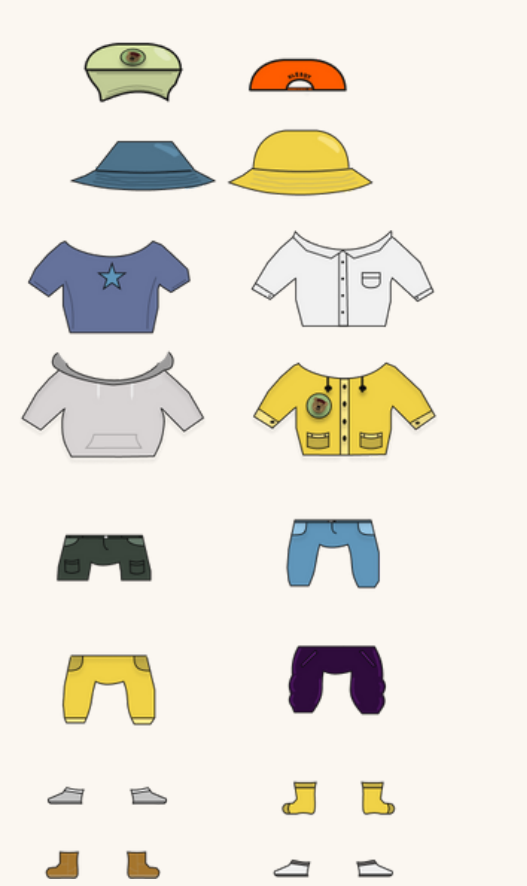

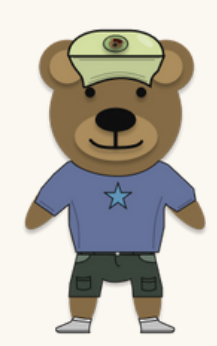

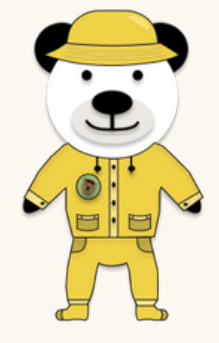

# [LAST](https://developer.android.com/codelabs/basic-android-kotlin-compose-install-android-studio#0) NED [ANDROID](https://developer.android.com/codelabs/basic-android-kotlin-compose-install-android-studio#0) [STUDIO](https://developer.android.com/codelabs/basic-android-kotlin-compose-install-android-studio#0)

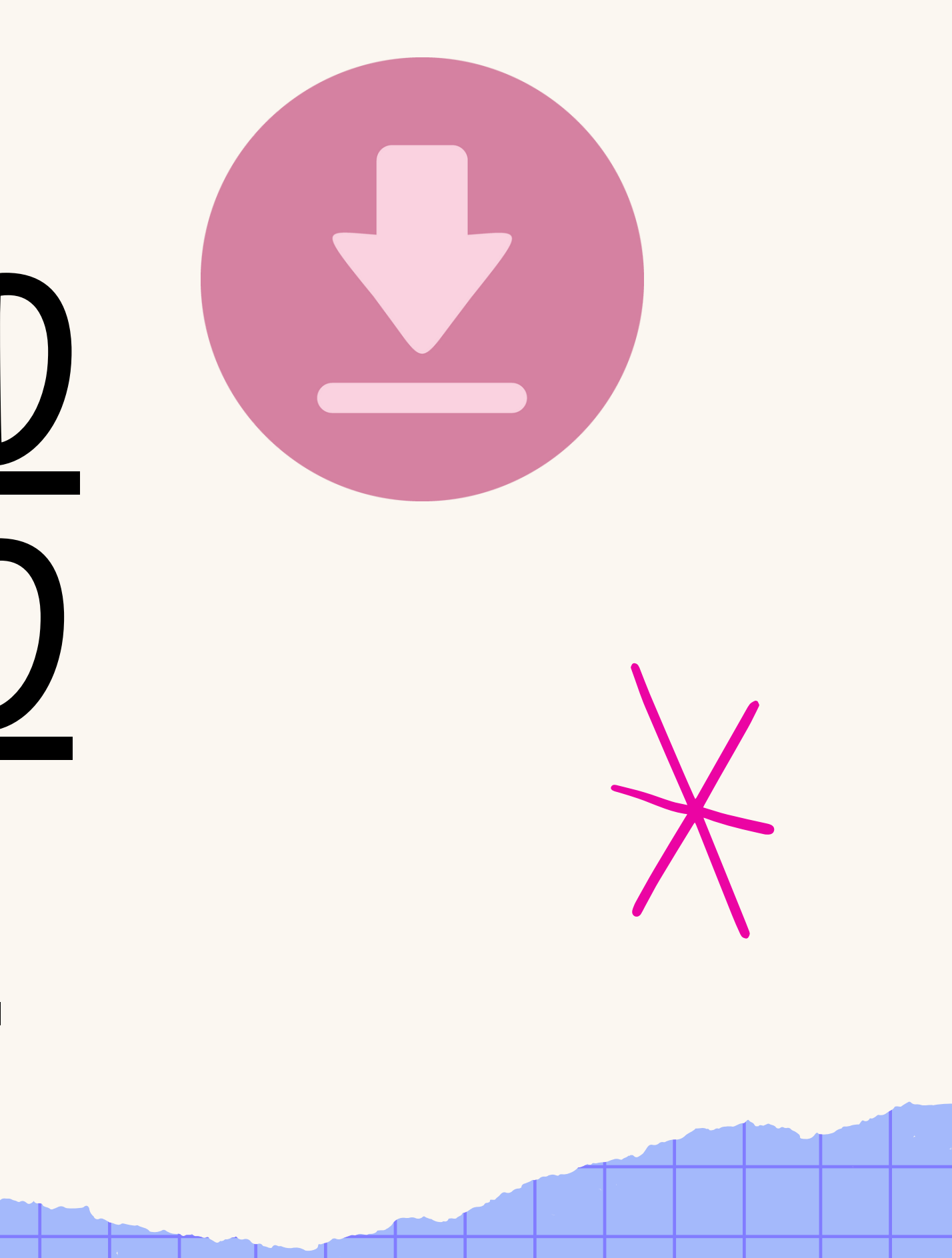

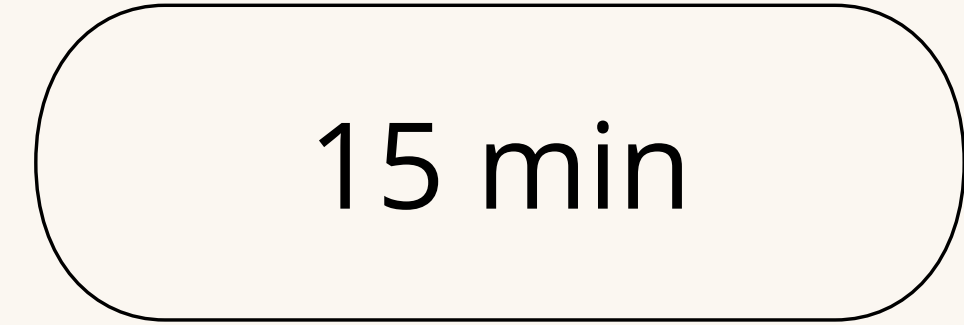

### **Pause**

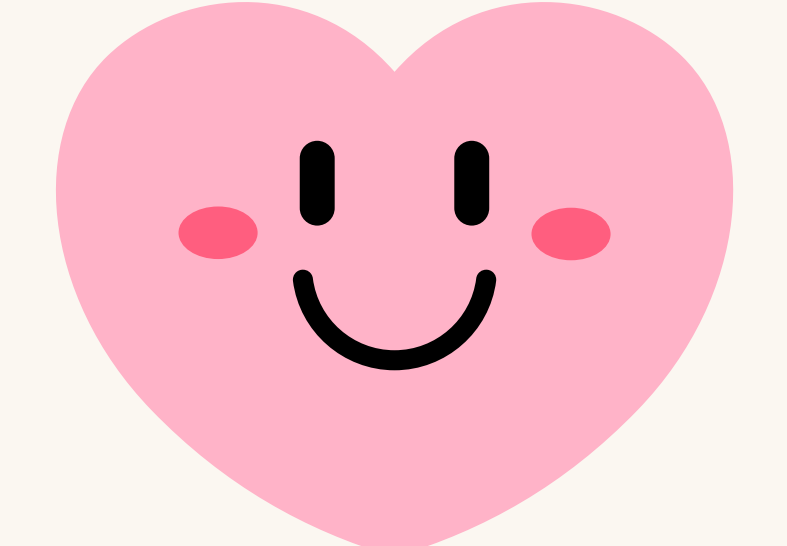

#### Neste time vil vi gå gjennom Android studios og lage en enkel eksempel app

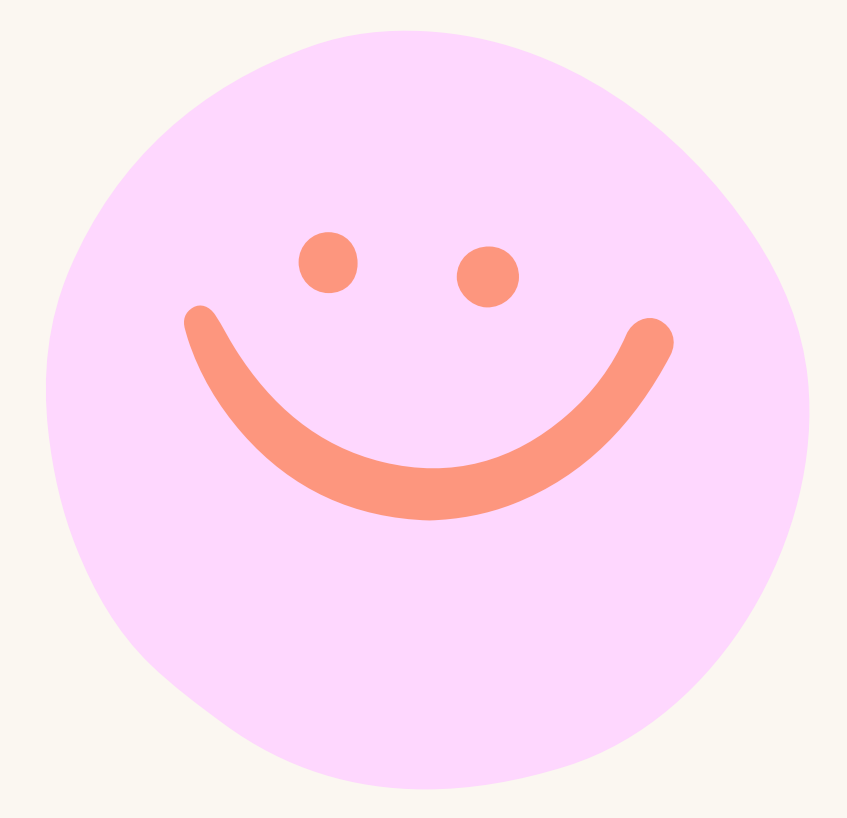

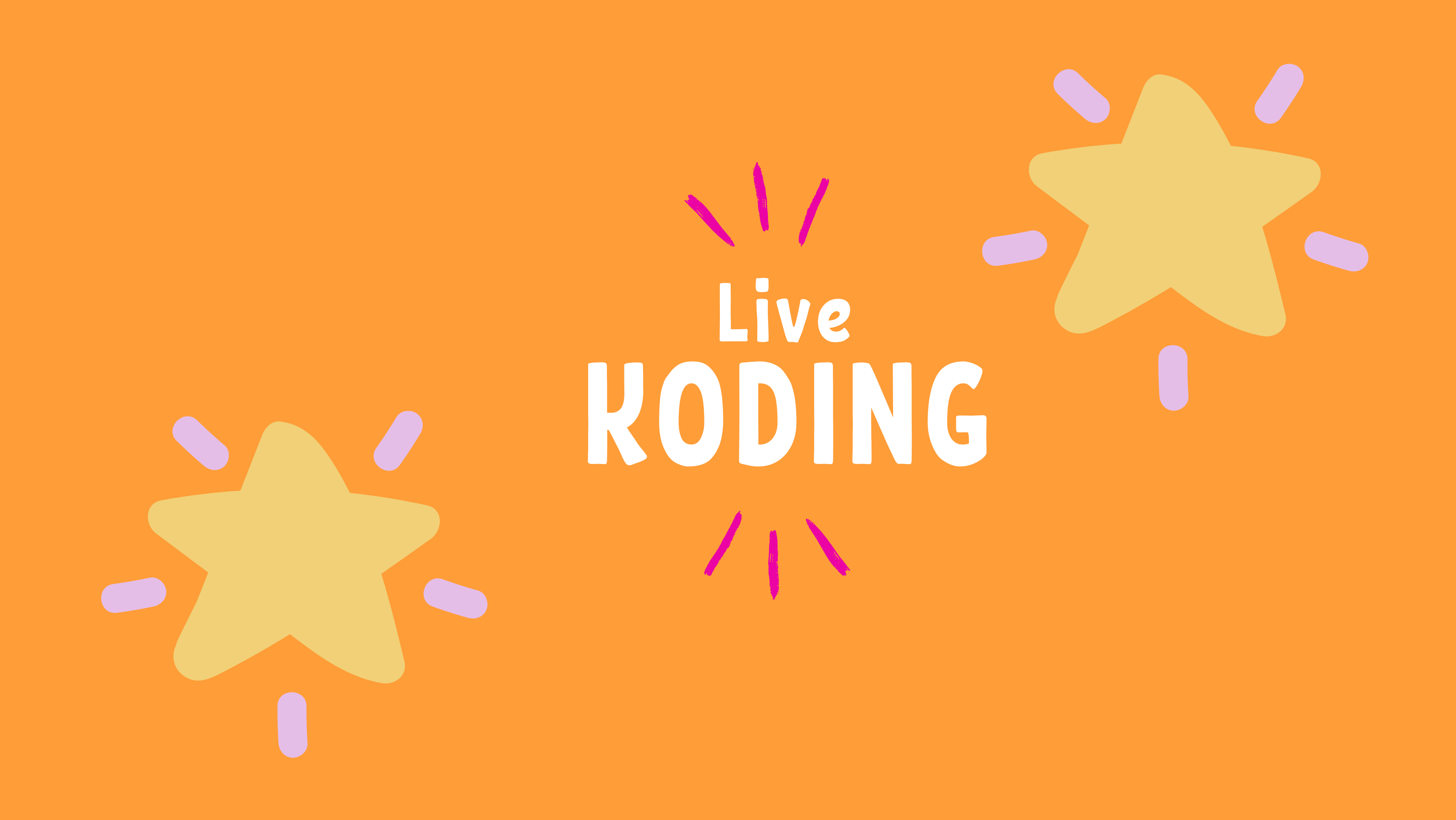

#### class MainActivity : ComponentActivity() {

// MainActivity er en Android ComponentActivity-klasse som håndterer livssyklusen til appen

#### override fun onCreate(savedInstanceState: Bundle?) {

#### super.onCreate(savedInstanceState)

#### setContent {

// setContent brukes til å angi hva som skal vises som brukergrensesnittet i denne aktiviteten Ingebsos\_oblig1Theme {

#### // Ingebsos\_oblig1Theme brukes til å sette temaet for appen

#### Surface(modifier = Modifier.fillMaxSize(), color = MaterialTheme.colorScheme.background) {

// Surface er en komponent som fungerer som en bakgrunn for andre komponenter og gir en farge Greeting("Android")

// Greeting er en Composable-funksjon som viser en hilsen med navnet som sendes inn som parameter

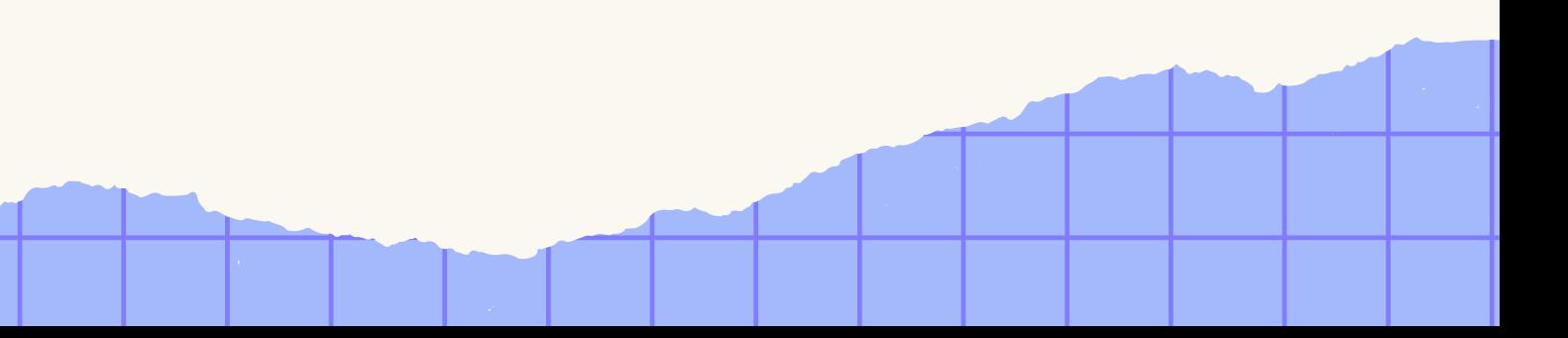

}

}

}

}

}

# Hva betyr alt dette?

@Composable fun Greeting(name: String, modifier: Modifier = Modifier) {

```
// Greeting er en Composable-funksjon som viser en teksthilsen
 Text(
      text = "Hello $name!"
,
      modifier = modifier
 )
}
```
@Preview(showBackground = true)

@Composable

```
fun GreetingPreview() {
```
// GreetingPreview er en forhåndsvisningsfunksjon for Greeting-komponenten. Trengs ikke for å kjøre selve koden Ingebsos\_oblig1Theme {

// Ingebsos\_oblig1Theme brukes i forhåndsvisningen for å sette temaet Greeting("Android")

// Forhåndsvisning av Greeting-komponenten med navnet "Android"

```
}
}
```
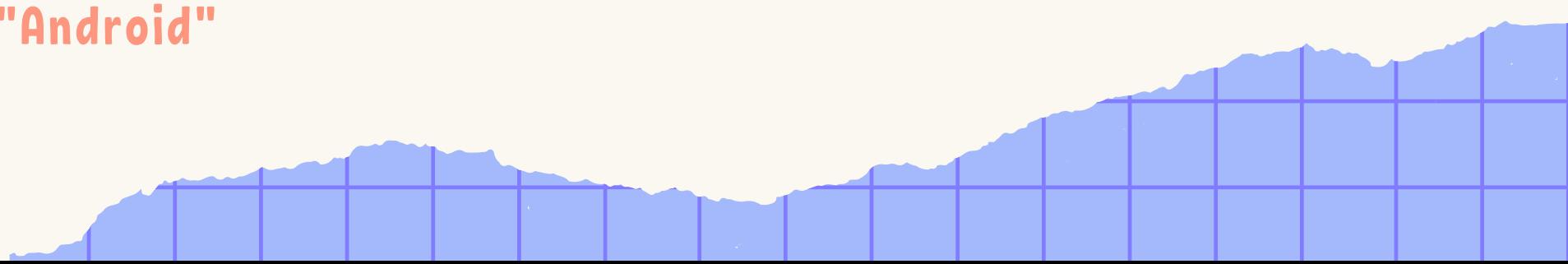

### Hva betyr alt dette 2?

- "composable" en funksjon som beskriver en del av brukergrensesnittet (UI)
- Når noe er "composable" , betyr det at det kan bli brukt som en del av noe større og kan gjenbrukes.
- Du kan lage små biter av kode som kan settes sammen og brukes igjen for å bygge opp hele brukergrensesnittet ditt. Det gjør det enklere å organisere og gjenbruke koden din

### Composable enkelt forklart

# TAKK FOR I DAG!

Ta kontakt med oss ved spørsmål eller dersom det er noe dere ønsker vi skal gå gjennom i timene fremover

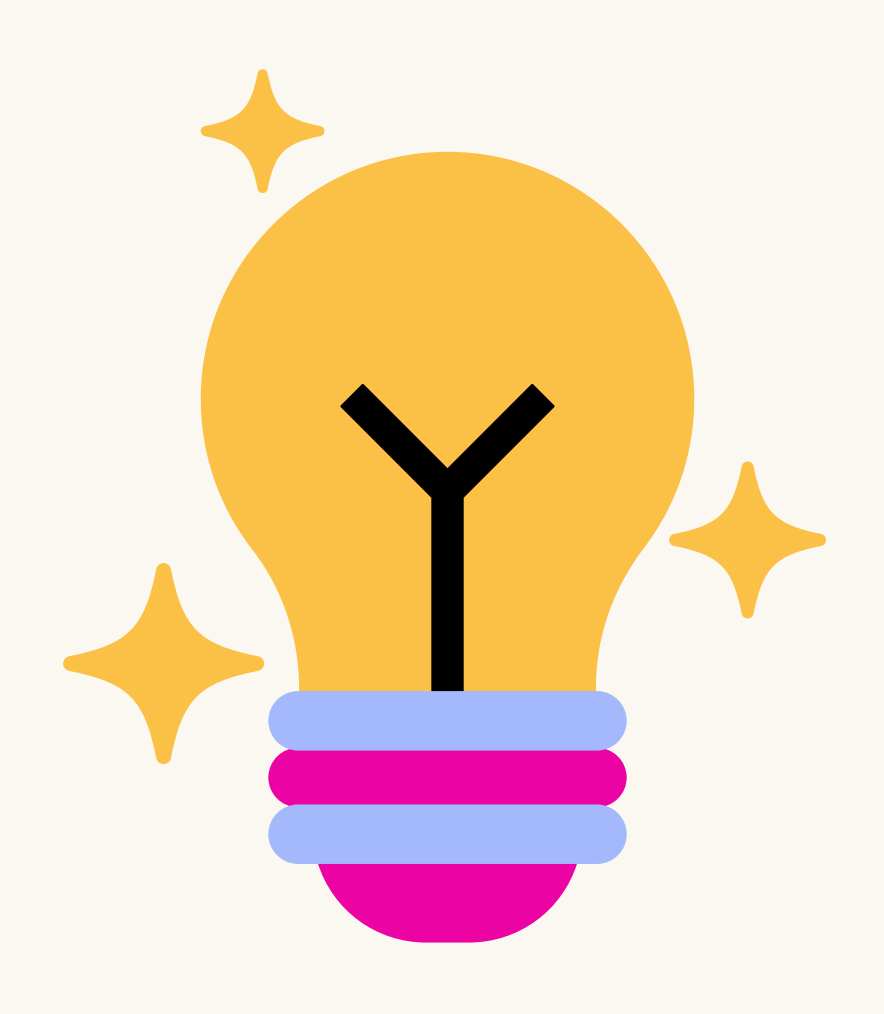